# **Berichte mit der Management Portal API exportieren**

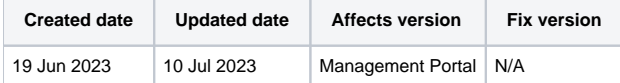

- [Export Report](#page-0-0)
- [Export Reports \(GET\)](#page-0-1)
- [Export Reports \(POST\)](#page-1-0)
	- <sup>o</sup> [Supported report fields](#page-1-1)
		- [Additional parameters](#page-1-2)
		- [Beispiel-Anfrage](#page-2-0)

Auf dieser Seite werden die Grundlagen für die Verwendung der Managementportal-APIs zum Exportieren von Berichten erläutert.

Ausführlichere Beispiele und vollständige Beschreibungen für alle verfügbaren Endpunkte und ihre jeweiligen Parameter finden Sie im API-Leitfaden, der auf der Registerkarte "Support" im Managementportal verfügbar ist.

Die nachstehende Tabelle beschreibt die derzeit verfügbaren Berichtsexport-Endpunkte und ihre Unterschiede auf einer höheren Ebene und ermöglicht es dem Benutzer, die beste Option für seine Anforderungen zu wählen.

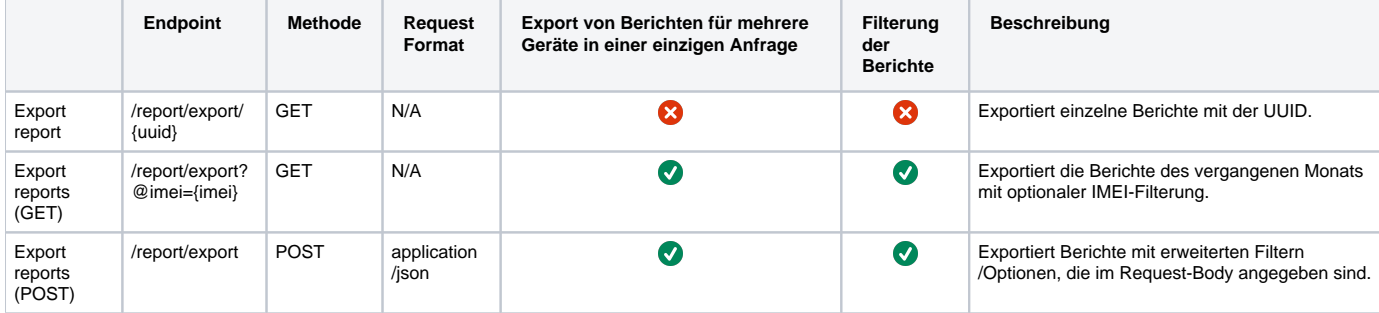

### <span id="page-0-0"></span>Export Report

Bei der einfachsten Form des Exports eines einzelnen Berichts muss die UUID des Berichts als Teil des Endpunkts angegeben werden.

Ersetzen Sie in den folgenden Beispielen {UUID} durch eine gültige Berichts-UUID und {API\_KEY} durch die Zeichenfolge Ihres API-Schlüssels. Wenn Sie noch keinen API-Schlüssel haben, finden Sie weitere Informationen in der [API Keys](https://support.blancco.com/display/DKS/API+Keys) Dokumentation.

```
Example curl request
```

```
curl -X "GET" \
   "https://api.eu-west-1.blancco.cloud/v1/report/export/{UUID}" \
  -H "accept: */*" \
   -H "X-BLANCCO-API-KEY: {API_KEY}"
```
Standardmäßig wird der Bericht im XML-Format exportiert. Auch PDF und JSON werden unterstützt. Das Format kann geändert werden, indem der Parameter "?format=" als Teil der Anfrage-URL nach der UUID definiert wird. Unterstützte Werte für den Parameter "format" sind XML, JSON und PDF.

#### **Example curl request in PDF format**

```
curl -X "GET" \
  "https://api.eu-west-1.blancco.cloud/v1/report/export/{UUID}?format=PDF" \
 -H "accept: */*" \
   -H "X-BLANCCO-API-KEY: {API_KEY}"
```
### <span id="page-0-1"></span>Export Reports (GET)

Exportieren Sie die Berichte des vergangenen Monats mit optionaler IMEI-Filterung. Wenn der Bericht nicht im vergangenen Monat erstellt wurde, wird er nicht in die Ergebnisse aufgenommen.

Ersetzen Sie in den folgenden Beispielen {IMEI} durch eine gültige Geräte-IMEI und {API\_KEY} durch die Zeichenfolge Ihres API-Schlüssels. Wenn Sie noch keinen API-Schlüssel haben, finden Sie weitere Einzelheiten in der [API Keys](https://support.blancco.com/display/DKS/API+Keys) Dokumentation.

#### **Example curl request**

```
curl -X "GET" \setminus "https://api.eu-west-1.blancco.cloud/v1/report/export?@imei={IMEI}" \
  -H "accept: */*" \
   -H "X-BLANCCO-API-KEY: {API_KEY}"
```
## <span id="page-1-0"></span>Export Reports (POST)

Exportieren von Berichten mit den im Anfragetext angegebenen Optionen. Ermöglicht es dem Benutzer, genauere Suchkriterien zu definieren und nur übereinstimmende Berichte zurückzugeben.

#### <span id="page-1-1"></span>**Supported report fields**

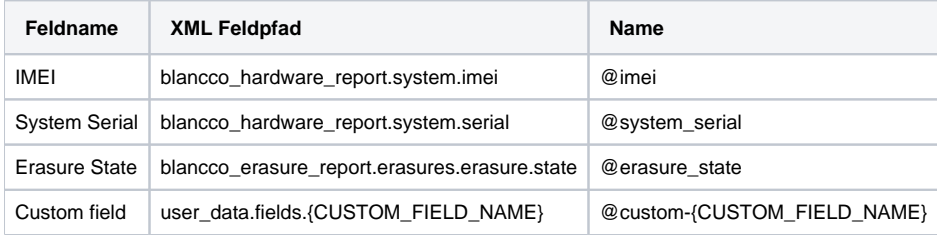

Zusätzlich können mehrere andere Parameter definiert werden, um die zurückgegebenen Ergebnisse und das Ausgabeformat weiter einzuschränken.

### <span id="page-1-2"></span>**Additional parameters**

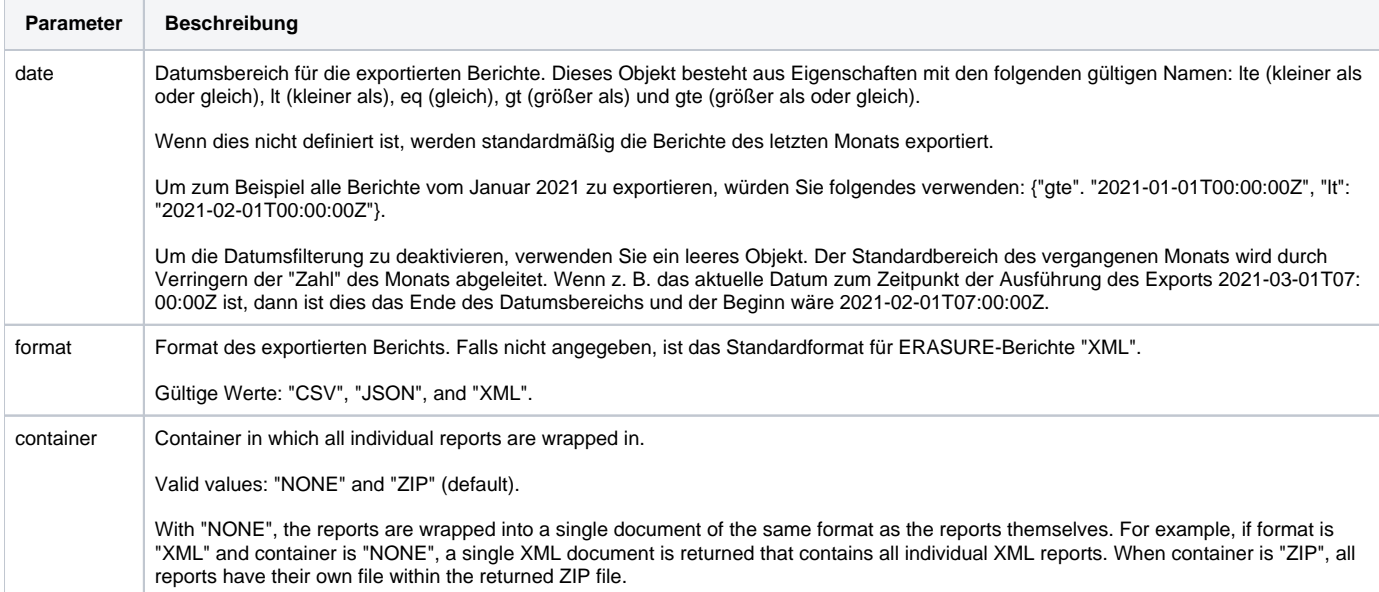

#### **Example JSON paylod**

```
{
   "filter": {
     "date": {
       "gte": "2023-01-01T00:00:00Z"
     },
     "fields": [
       {
         "name": "@imei",
         "like": "{IMEI}"
       },
       {
         "name": "@custom-my custom field",
         "like": "{CUSTOM_FIELD_VALUE}"
       }
     ]
   },
   "format": "XML",
   "container": "ZIP"
}
```
#### **Example CSV JSON payload**

```
{
        "filter": {
           "date":{
           },
           "fields": [
\{ "name": "@erasure_state",
                       "like": "Successful"
 }
 ]
          },
        "csv":{
                "columns": ["blancco_erasure_report.erasures.erasure.timestamp","blancco_erasure_report.
erasures.erasure.state","blancco_hardware_report.system.manufacturer","blancco_hardware_report.system.model"]
          },
        "format": "CSV",
        "container": "NONE"
}
```
#### <span id="page-2-0"></span>**Beispiel-Anfrage**

Diese Beispielanfrage würde Berichte im XML-Format für IMEI 123456789012345 exportieren, die nach dem 1. Januar 2023 erstellt wurden. Die exportierten Berichte werden in einem Zip-Ordner zurückgegeben (jeder Bericht in einer separaten Datei).

Im folgenden Beispiel ersetzen Sie IMEI durch eine gültige IMEI und {API\_KEY} durch die Zeichenfolge Ihres API-Schlüssels. Wenn Sie noch keinen API-Schlüssel haben, finden Sie weitere Informationen in der [API Keys](https://support.blancco.com/display/KB/API+Keys) Dokumentation.

```
curl -X 'POST' \setminus 'https://api.eu-west-1.blancco.cloud/v1/report/export' \
  -H 'accept: */*' \
   -H 'X-BLANCCO-API-KEY: {API_KEY}' \
  -H 'Content-Type: application/json' \
  -d '{
   "filter": {
   "date": "gte": "2023-01-01T00:00:00Z"
     },
     "fields": [
\left\{ \begin{array}{ccc} & & \\ & & \end{array} \right. "name": "@imei",
        "like": "123456789012345"
      },
     \{ "name": "@custom-my custom field",
        "like": "my custom field value"
      }
    ]
   },
   "format": "XML",
   "container": "ZIP"
}'
```